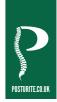

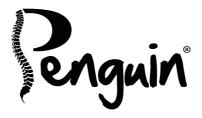

# **User Guide**

# Penguin functions:

- A. Left Click
- B. Right Click
- C. Scroll Wheel
- D. Rocker Switch 'Bow Tie' (L/R Hand Switch)
- E. DPI Button
- F. ON/OFF switch (wireless version only)
- G. USB/DC Recharging Cable (wireless Penguin only)
- H. 1 x USB Micro Receiver (wireless Penguin only)
- I. Recharging DC Port (wireless Penguin only)
- J. Micro Receiver Dongle Housing (wireless Penguin only)

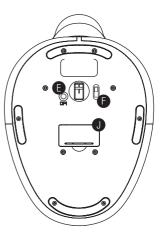

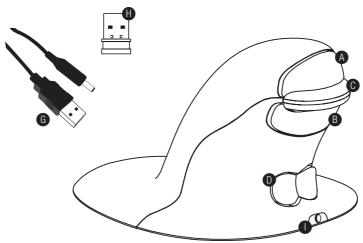

# WIRED VERSION

Plug the USB cable into an empty USB port.

# **WIRELESS VERSION**

#### 2.4 GHz Micro-USB receiver

The Micro Receiver is located inside the housing on the underneath of the Penguin (J).

- 1. Remove the micro receiver and insert into a spare USB port of your computer or laptop.
- 2. Make sure the ON/OFF switch (F) on the base is in the 'ON' position.

### Rechargeable battery

The Wireless Penguin has an internal rechargeable battery. There may be a certain amount of charge already in the battery.

To fully charge the battery, insert the USB end of the cable (G) into a spare USB port of your computer and the DC end of the cable into the front of your mouse (I) see diagram. Refer to the Charging Light Sequence section to indicate the battery level.

# **BOTH VERSIONS**

# Plug & play

The Penguin Mouse uses Plug & Play technology. No additional software is required.

# Right & left handed use

The Penguin is set as a Right Handed mouse by default. To change to a Left Handed mouse, simply depress the raised section of the rocker switch - 'Bow Tie' (D) at the front of the Penguin. This will adjust the way the scroll wheel instructs the on-screen document scroll action for the Left Handed user.

# Variable DPI [400-600-800-1200]

The default setting is 400 DPI. To adjust, press and release the DPI button (E) on the base of the Penguin. The illuminated 'P' logo will flash to indicate the DPI has been changed.

- 400: The illuminated 'P' logo will remain constant (default setting)
- 600: The illuminated 'P' logo will flash (5Hz) for five seconds
- 800: The illuminated 'P' logo will flash (10Hz) faster for five seconds
- 1200: The illuminated 'P' logo will flash (20Hz) fastest for five seconds

#### Precision scroll wheel with auto scroll

As well as a soft touch and feel Precision Scroll Wheel (C), the Penguin Mouse has an Auto Scroll feature. To activate this, click the Scroll Wheel inwards or downwards and the auto scroll is activated. Move the Penguin forwards or backwards to start auto scrolling at the desired speed. Click the scroll wheel again and the Auto Scroll is stopped.

### On/off switch - wireless penguin model only

For normal working conditions, make sure the ON/OFF switch (F) is turned to the 'ON' position. The ON/OFF switch is located on the base of the Penguin.

**Note:** It is advised to switch to the 'OFF' position if the Penguin is to be transported as this will conserve power.

### Auto power save (wireless penguin only)

There is an auto 'power save' with the Wireless Penguin that will turn the illuminated 'P' logo off after approximately 20 seconds of the mouse being inactive. When the Penguin is moved, the 'P' logo will re-illuminate and the mouse will be active.

#### Rechargeable battery low power level indicator (wireless penguin only)

Ice Blue Flashing Light = Low battery (approximately 20% charge remaining)

### Charging light sequence (wireless penguin only)

When the charging cable is connected, a series of coloured lights in the illuminated 'P' logo will indicate different battery levels.

#### Penguin in ACTIVE mode:

Orange light with flashing Ice Blue light = Battery charging but level is below a 20% charge level Orange light with constant Ice Blue light = Battery charging but level is above a 20% charge level Ice Blue light only = Battery fully charged

#### Penguin in INACTIVE mode:

Orange light will appear and charging will continue but Ice Blue light will be off.

# TROUBLESHOOTING GUIDE

# Penguin (wired version)

- Make sure your Penguin is firmly plugged into your computer's USB port
- Try using a different USB port. If possible plug it directly into the computer i.e. not through any monitors/keyboards/hubs etc.
- Although your Penguin is plug & play, it is worth making sure your computer is up to date with the latest drivers/operating software for pointing devices

- Check that the sensor on the underside of the Penguin isn't covered and has a clear line of sight to the surface below. Also check that your Penguin has not been dropped which could dislodge the laser.
- Try using the Penguin on a mouse mat / unreflective surface
- Close your computer down and reboot

#### Penguin (wireless version).

Note: USB is found inside compartment on Penguin base.

- Make sure that the Penguin is charged via the USB/DC charging cable. Or check the Penguin's batteries have enough charge and are the correct way round (not needed on newer rechargeable models)
- Make sure the ON/OFF switch on the underside of the base is in 'ON' position (rechargeable models only)
- Make sure your Penguin's dongle (Micro Receiver) is firmly plugged in to your computers USB port
- Try unplugging the Penguin dongle (Micro Receiver), then plugging it back in again
- Try holding the Penguin close to the sensor for 30 seconds whilst intermittently clicking the top button – it sometimes takes this to get the dongle to recognise the hardware
- Try using a different USB port to connect your Penguin, if possible plug it directly into the computer i.e. not through any monitors/keyboards/hubs etc.
- Remove the USB Dongle and turn 'OFF' the Penguin switch. Reboot your computer. Now re-insert USB dongle, wait 10/15 seconds and turn Penguin switch back 'ON'
- Although your Penguin is plug & play, it is worth making sure your computer is up to date with the latest drivers / operating software for pointing devices
- Check that the sensor on the underside of the Penguin isn't covered and has a clear line of sight to the surface below. Also check that your Penguin has not been dropped which could dislodge the laser
- Try using the Penguin on a mouse mat / unreflective surface
- If your Penguin is a rechargeable model i.e. no batteries, recharge directly via a USB port on your computer NOT via a multi USB hub. Make sure the charging cable is firmly attached into the USB port of your computer and the DC end is firmly pushed into the front of the Penguin. The 'P' Logo should light an orange colour
- Try your Penguin mouse on a different PC/Laptop to check if the issue is still present.

If you attempt all of the above suggestions and still there appears to be a problem, please contact your supplier.